# Before you recycle your device on Earth Day…

Don't forget to back up all your data. Consider:

- An external hard drive
- A web-based service
- A cloud storage service

# **[UNICOR Data Security:](https://www.unicor.gov/RecyclingDataSecurity.aspx)**

UNICOR tests equipment to determine if it can be reused. All hard drives in functioning equipment are cleaned in accordance with Department of Defense high-level security wiping procedures (5220.22M). All donated equipment is checked for media that may contain data (such as CDs and Flash Drives), and these items are destroyed using state-of-the-art shredding equipment. These practices ensure that your data is secure and cannot be compromised, but you can also take steps to wipe data from your device before donating it for recycling.

If you're concerned about the security of your data, consider taking the following steps to perform a factory reset:

# **Phones**

## **[iPhone:](https://support.apple.com/en-us/HT201351)**

Settings app > General > Reset > Erase all content and settings

## **[Android:](https://support.google.com/android/answer/6088915?hl=en)**

Settings app > System > Advanced > Reset options > Erase all data

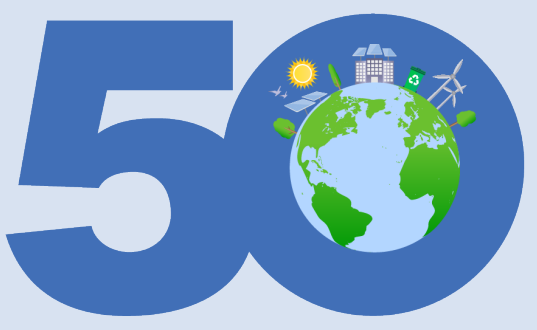

# **U.S. DEPARTMENT OF ENERGY** RT **ACTION FOR EARTH!**

## **Computers**

#### **[Windows:](https://support.microsoft.com/en-us/help/10547/microsoft-account-selling-gifting-windows-10-device-xbox-one?ranMID=24542&ranEAID=NKa3hZyYoHA&ranSiteID=NKa3hZyYoHA-dIrEW94_jJmSC_NzAPXRqw&epi=NKa3hZyYoHA-dIrEW94_jJmSC_NzAPXRqw&irgwc=1&OCID=AID2000142_aff_7593_1243925&tduid=(ir__oidsbw2egskft23ekk0sohznxf2xlqbdez3adwck00)(7593)(1243925)(NKa3hZyYoHA-dIrEW94_jJmSC_NzAPXRqw)()&irclickid=_oidsbw2egskft23ekk0sohznxf2xlqbdez3adwck00)**

Settings app > Update & Security > Recovery > Reset this PC > Get Started

## **[Chromebook/Chrome OS:](https://support.google.com/chromebook/answer/183084?hl=en)**

Settings pane > Advanced > Powerwash

## **[Mac:](https://support.apple.com/en-us/HT208496)**

Restart > hold Option+Command+R > Disk Utility > select Data volume > Edit > Delete APFS Volume > select Macintosh HD > Erase > quit Disk Utility Reinstall macOS > follow onscreen instructions

While a factory reset will make retrieving data from your device [difficult](https://smallbusiness.chron.com/restoring-computer-factory-settings-wipe-memory-61161.html), it is not impossible for someone with the proper expertise. If you are concerned that a factory reset is insufficient, consider a program like [DBAN](https://dban.org/) or [Eraser](https://eraser.heidi.ie/) that overwrites your data, making it unrecoverable. For Mac, the system's Disk Utility achieves this.

The Department of Energy does not expressly or implicitly endorse the organizations and/or products described and/or linked to in this document. The links in this document are for informational purposes and are subject to the DOE disclaimers: [http://energy.gov/about-us/web-policies.](http://energy.gov/about-us/web-policies)